# **Contents**

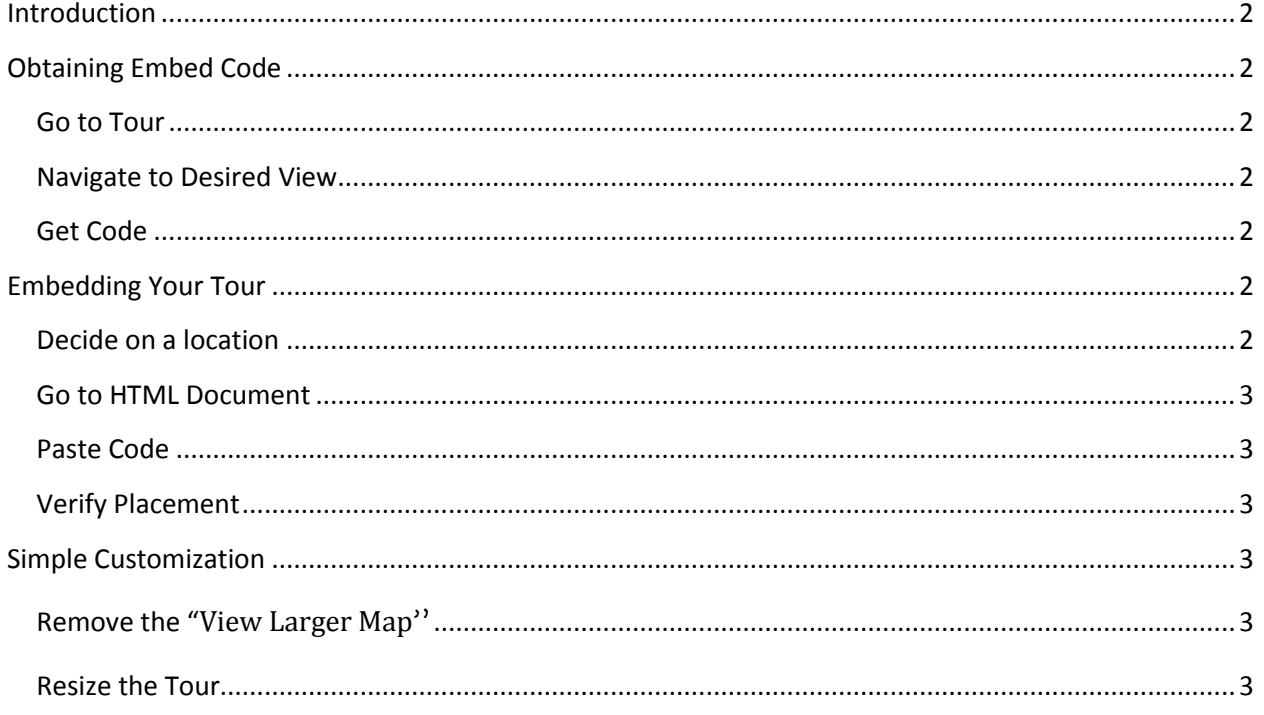

# <span id="page-1-0"></span>**Introduction**

This Tutorial is designed to show how to embed a Spin tour in a HTML webpage using Google's embed code. The tutorial is divided into three sections. The first section "Obtaining Embed Code" can be skipped if you are using the embed code that was provided by LunaTech 3D. Second is "Embedding Your Tour" in which gives simple instructions on embedding a tour on a typical HTML webpage. The third section "Simple Customization" includes optional customization instructions that will help clean up the look of the embedded tour and resize it to fit the webpage to your liking.

Please send us a link to your newly enhanced page so we can help get the word out.

# <span id="page-1-1"></span>**Obtaining Embed Code**

This section can be skipped if you are using the embed code provided by LunaTech 3D.

#### <span id="page-1-2"></span>**Go to Tour**

Your Tour can be found by searching for your location on Google maps and clicking on the image of your location with Google's Pegman in the search results, or by clicking the "See Inside" image on your Google Places Page.

#### <span id="page-1-3"></span>**Navigate to Desired View**

Use the arrows on the floor to navigate your location and drag the screen left, right, up, and down to get the view you would like to be displayed when the webpage opens.

## <span id="page-1-4"></span>**Get Code**

Click the link icon located just outside the upper left corner of the tour and looks like this ( $e^{i\theta}$ ). When the pop out appears click inside the box under "Paste HTML to embed in website". The code in the box will now be highlighted. Copy this code by right clicking highlighted area and clicking "Copy".

# <span id="page-1-5"></span>**Embedding Your Tour**

This section is intended for basic embedding into a HTML document by a novice and does not delve into any advanced coding. If you have any issues with this embed contact your webmaster.

## <span id="page-1-6"></span>**Decide on a location**

Find a place for the tour on your website. For best effect the tour should be visible when the page loads so try not to place it too low. If not placing on the home page make sure that it can be easily found by a visitor.

#### <span id="page-2-0"></span>**Go to HTML Document**

Once you have decided on a location for the tour go to the HTML document for that page and find the code that surrounds the location you have selected. A useful tool to help with this is the "Inspect element" tool in the Google Chrome Web-browser used by simply right clicking on a portion of a webpage and clicking "Inspect element"

## <span id="page-2-1"></span>**Paste Code**

At this point you should have your embed code copied to your "clipboard" (for those of you who followed the Obtaining Embed Code did this when we right clicked and copied).

Paste code on the appropriate line in the document.

#### <span id="page-2-2"></span>**Verify Placement**

Navigate to the page in a web-browser and see how your tour looks on the page. The following section has tips to customize the look to fit your page.

<span id="page-2-3"></span>Please send us a link to your newly enhanced page so we can help get the word out.

# **Simple Customization**

This section explains how to alter the code to make simple changes to the code to change its appearance on your page.

## <span id="page-2-4"></span>**Remove the "View Larger Map"**

This may have already been done if using code provided by LunaTech 3D

The "View Larger Map" at the bottom of the page is part of the last half of the embed code. The first half of the code is sufficient to embed the tour on your page. If you would like to remove this link from your page you can delete everything after the close of the first iframe. [Figure 1](#page-3-0) is an example embed code where the portion of the code that can be deleted is highlighted in red. Delete this portion.

View the page to ensure the code is still functioning properly.

## <span id="page-2-5"></span>**Resize the Tour**

The default size of the tour is generally not going to fit nicely where you decide to put it. It is easier to change the size of the tour than it is to redo the layout of your site to fit the tour. There are two variables that control the size of the tour height and width. These are measured in pixels and the default values are 425 X 350 (width by height). You can change these in order to fit the tour on your page. [Figure 2](#page-3-1) illustrates these changeable values highlighted in blue. Make the necessary changes.

View the page to ensure the code is still functioning properly.

Please send us a link to your newly enhanced page so we can help get the word out.

#### **Figure 1**

<span id="page-3-0"></span><iframe width="425" height="350" frameborder="0" scrolling="no" marginheight="0" marginwidth="0"

src="https://maps.google.com/maps?q=eg+nicks&layer=c&sll=42.369058,-83.471104&cid=12884405835496676779&panoid=GHgluaghTdeV8yUBsc WOUg&cbp=13,248.21,,0,0&hl=en&ie=UTF8&hq=eg+nicks&hn ear=&ll=42.369058,-

83.471104&spn=0.006295,0.006295&t=m&cbll=42.369088,-83.470928&source=embed&output=svembed"></iframe><mark><br /><small><a</mark> href="https://maps.google.com/maps?q=eg+nicks&layer=c&sll=42.369058,-83.471104&cid=12884405835496676779&panoid=GHqluaghTdeV8yUBsc WOUg&cbp=13,248.21,,0,0&hl=en&ie=UTF8&hq=eg+nicks&hr <mark>ear=&amp;ll=42.369058,-</mark>

83.471104&spn=0.006295,0.006295&t=m&cbll=42.369088, 83.470928&source=embed" style="color:#0000FF;text-align:left">View Larger Map</a></small>

#### **Figure 2**

<span id="page-3-1"></span><iframe width="425" height="350" frameborder="0" scrolling="no" marginheight="0" marginwidth="0"

src="https://maps.google.com/maps?q=eg+nicks&layer=c&sll=42.369058,-83.471104&cid=12884405835496676779&panoid=GHgluaghTdeV8yUBsc WOUg&cbp=13,248.21,,0,0&hl=en&ie=UTF8&hq=eg+nicks&hn ear=&ll=42.369058,-

83.471104&spn=0.006295,0.006295&t=m&cbll=42.369088,-83.470928&source=embed&output=svembed"></iframe><br />>/small><a href="https://maps.google.com/maps?g=eg+nicks&layer=c&sll=42.369058,-83.471104&cid=12884405835496676779&panoid=GHgluaghTdeV8yUBsc

WOUg&cbp=13,248.21,,0,0&hl=en&ie=UTF8&hq=eg+nicks&hn ear=&ll=42.369058,-

83.471104&spn=0.006295,0.006295&t=m&cbll=42.369088,-83.470928&source=embed" style="color:#0000FF;text-align:left">View Larger Map</a></small>